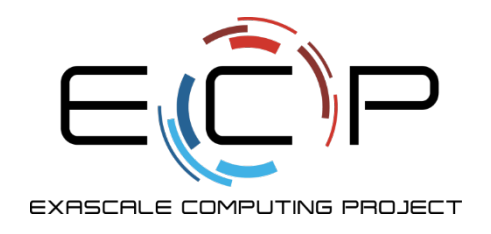

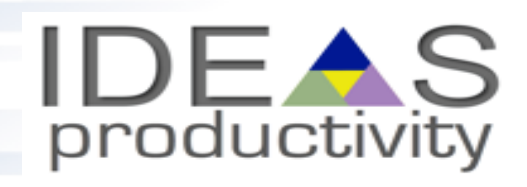

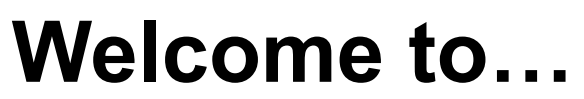

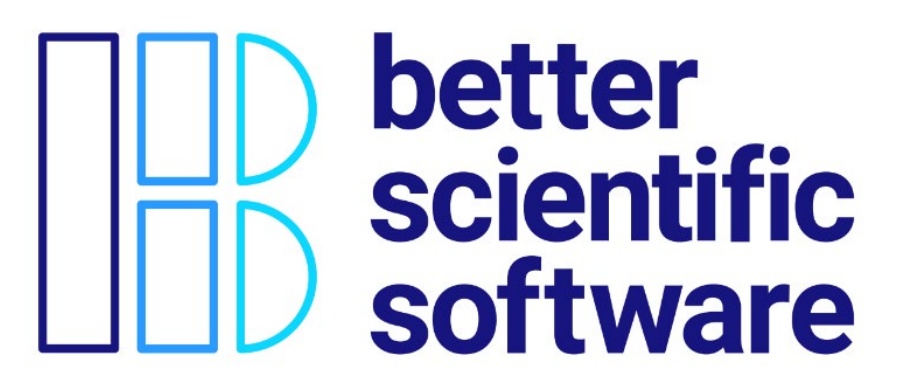

#### **David E. Bernholdt, Anshu Dubey, Michael Heroux, Jared O'Neal**

8:30am-5:00pm, Monday 12 November 2018

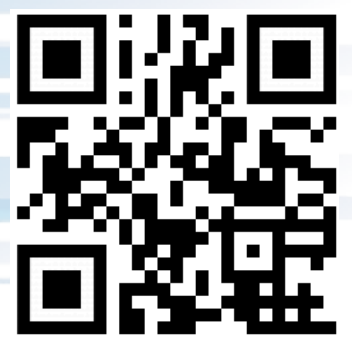

Tutorial slides <http://bit.ly/sc18-bssw-tutorial>

Tutorial evaluation form <http://bit.ly/sc18-eval>

Office of

Science

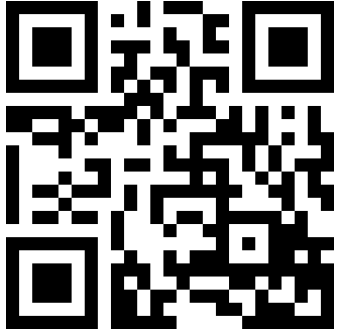

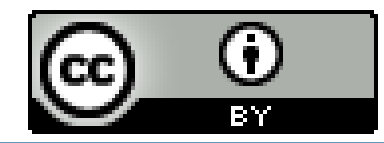

See slide 2 for license details and requested citation

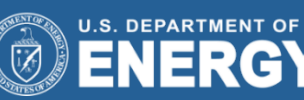

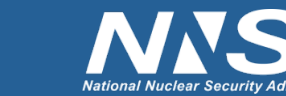

# **License, Citation and Acknowledgements**

#### **License and Citation**

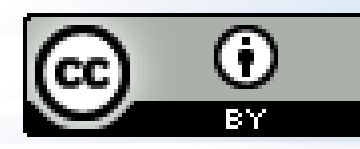

- This work is licensed under a Creative [Commons Attribution 4.0 International License](http://creativecommons.org/licenses/by/4.0/) (CC BY 4.0).
- Each module of this tutorial is available individually with its own citation and DOI. Details in each module. This module is DOI: [10.6084/m9.figshare.7309877](https://dx.doi.org/10.6084/m9.figshare.7309877)
- **The requested citation the complete collection of modules representing this whole tutorial is: David E. Bernholdt, Anshu Dubey, Michael A. Heroux, and Jared O'Neal, Better Scientific Software tutorial, in SC '18: International Conference for High Performance Computing, Networking, Storage and Analysis, Dallas, Texas, 2018. DOI: [10.6084/m9.figshare.c.4293800](https://dx.doi.org/10.6084/m9.figshare.c.4293800)**

#### **Acknowledgements**

- This work was supported by the U.S. Department of Energy Office of Science, Office of Advanced Scientific Computing Research (ASCR), and by the Exascale Computing Project (17-SC-20-SC), a collaborative effort of the U.S. Department of Energy Office of Science and the National Nuclear Security Administration*.*
- This work was performed in part at the Argonne National Laboratory, which is managed managed by UChicago Argonne, LLC for the U.S. Department of Energy under Contract No. DE-AC02-06CH11357.
- This work was performed in part at the Oak Ridge National Laboratory, which is managed by UT-Battelle, LLC for the U.S. Department of Energy under Contract No. DE-AC05-00OR22725.
- This work was performed in part at Sandia National Laboratories. Sandia National Laboratories is a multi-mission laboratory managed and operated by National Technology and Engineering Solutions of Sandia, LLC., a wholly owned subsidiary of Honeywell International, Inc., for the U.S. Department of Energy's National Nuclear Security Administration under contract DE-NA0003525. SAND NO SAND2017-5474 PE

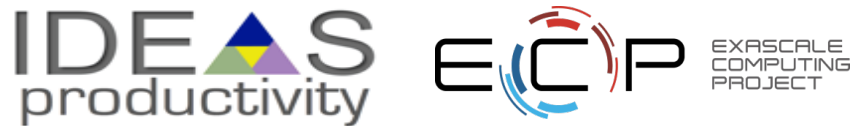

### **Tutorial Instructors**

- David Bernholdt, ORNL
- Anshu Dubey, ANL
- Mike Heroux, SNL
- Jared O'Neal, ANL

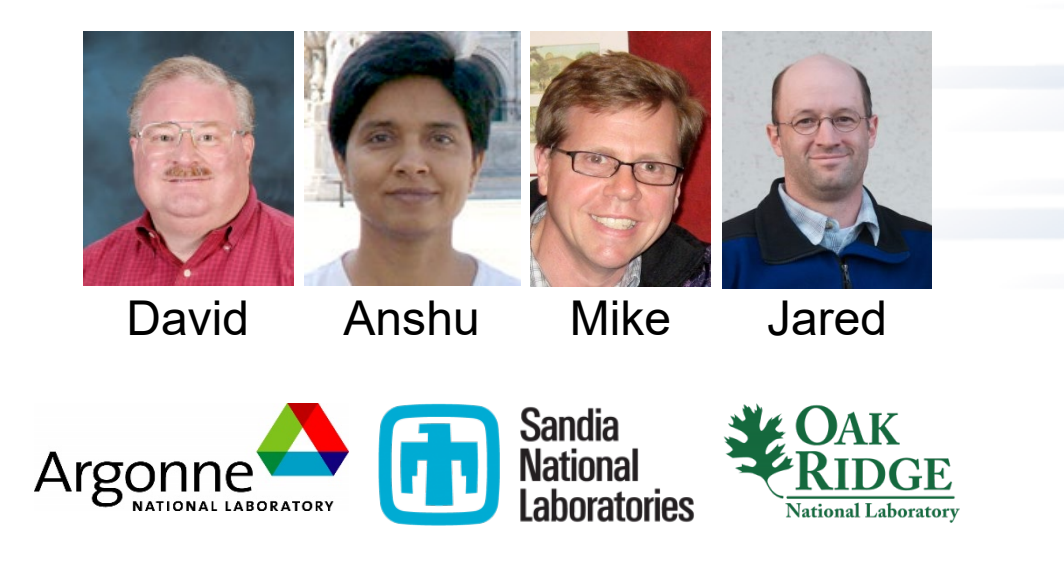

- Members of the IDEAS Productivity Project: [http://ideas-productivity.org](http://ideas-productivity.org/)
- **Focus: Increasing CSE software productivity, quality, and sustainability**

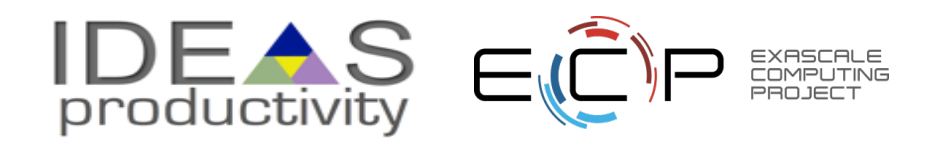

## **Interoperable Design of Extreme-scale Application Software (IDEAS)**

#### *Motivation*

Enable *increased scientific productivity,* realizing the potential of extreme- scale computing, through *a new interdisciplinary and agile approach to the scientific software ecosystem*.

#### *Objectives*

4

Address confluence of trends in hardware and increasing demands for predictive multiscale, multiphysics simulations. Respond to trend of continuous refactoring with efficient agile software engineering methodologies & improved software design.

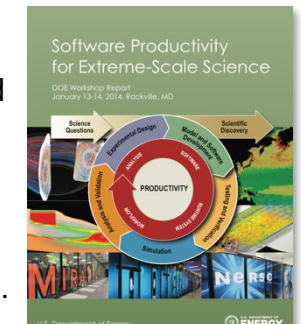

Office of **Science** 

IDEAS began in 2014 as a DOE ASRC/BER partnership to improve application software productivity, quality, and sustainability. In 2017, the DOE Exascale Computing Project began supporting IDEAS to help application teams improve developer productivity and software sustainability while making major changes for exascale.

*Project History*

#### *Impact on Applications & Programs*

Terrestrial ecosystem use cases tied initial IDEAS activities to programs in DOE Biological and Environmental Research (BER). The Exascale Computing Project (ECP) supports a broad portfolio of applications furthering science, energy, national security, and economic competitiveness.

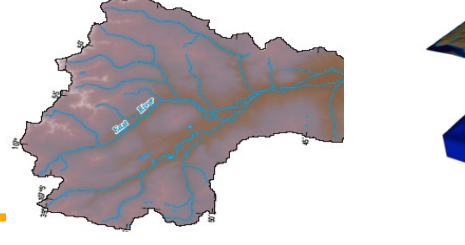

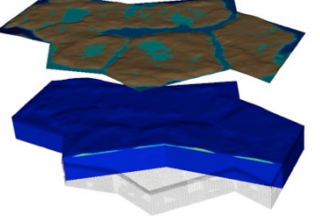

#### *Approach*

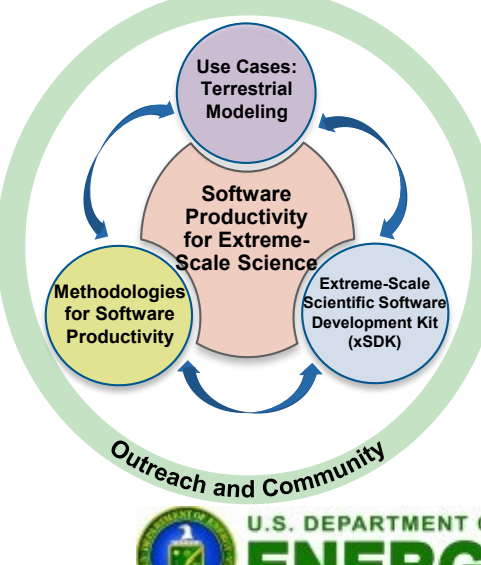

**Interdisciplinary multi-institutional team** (ANL, LANL, LBNL, LLNL, ORNL, PNNL, SNL, U. Oregon) with broad experience in scientific software development

**Close partnerships with applications teams** ensures impact on science Identification, documentation and dissemination of **best practices** for BER and ECP software teams and the broader community

Catalyzing **software process improvements** through tailored engagement with individual projects

**Working to bend the curve of software development costs downwards**

*ideas-productivity.org*

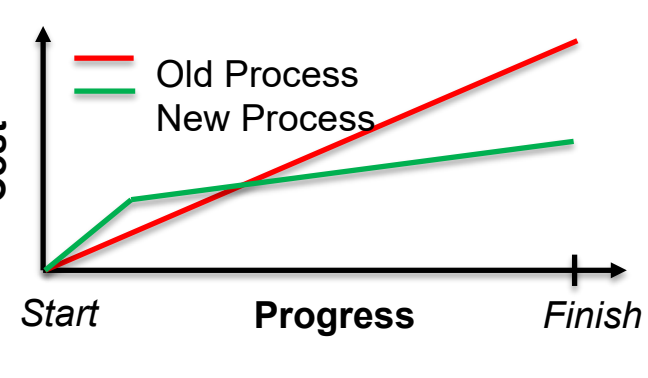

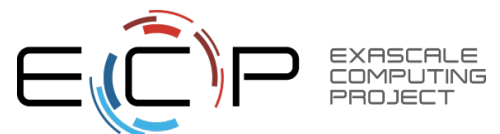

## **Tutorial Objectives**

#### **Overview of best practices in software engineering explicitly tailored for CSE**

- **Why:** Increase CSE software quality, sustainability, productivity
	- Better CSE software > better CSE research > broader CSE impact
- **Who:** Practices relevant for projects of all sizes
	- **emphasis on small teams**, e.g., a faculty member and collaborating students
- **Approach:** 
	- **Useful** information, examples, exercises, pointers to other resources
	- **Not to prescribe any particular practices** as "must use"
		- Be informative about practices that have worked for some projects
		- Emphasis on adoption of practices that help productivity rather than put unsustainable burden
	- **Customize as needed** for each project
- Remember: your code will live longer than you expect. Prepare for it!

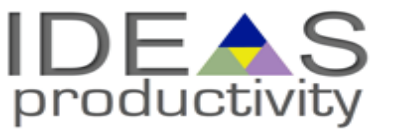

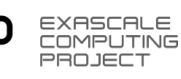

## **Agenda**

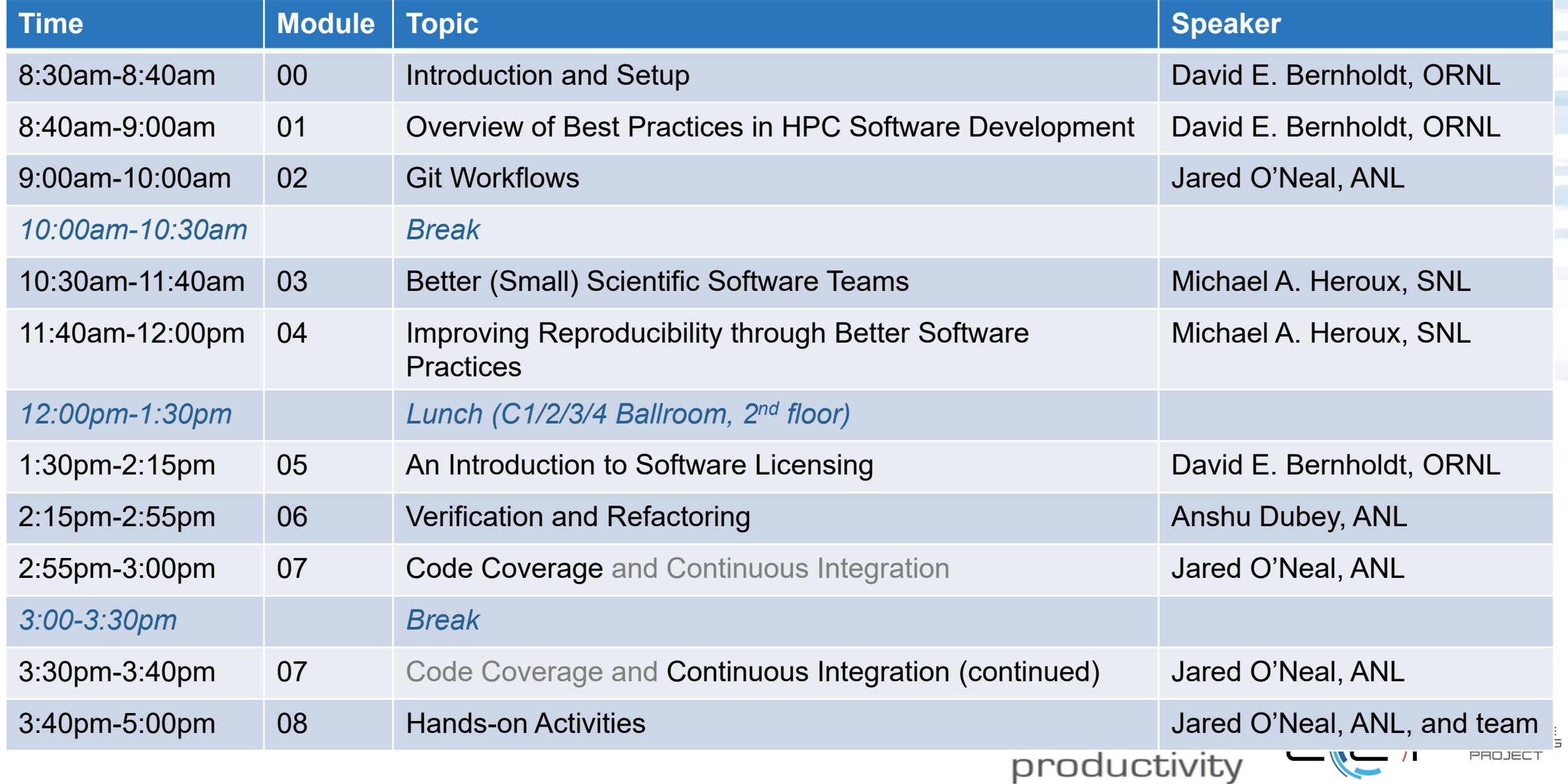

#### **Who Are You?**

- Undergrad students
- Graduate students
- Postdocs
- Faculty/staff
- Manager
- Other
- Academia
- National Laboratories
- Government
- Industry
- Other
- Domain scientist
- Computer scientist
- Applied mathematician
- Other

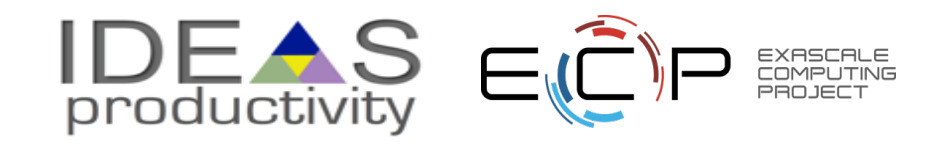

### **Sticky Notes**

*More on sticky note teaching [https://github.com/gvwilson/](https://github.com/gvwilson/sticky-note-teaching) sticky-note-teaching*

- We're passing out two colored sticky notes to each of you
- You can use these to signal us, especially during hands-on by sticking them to the top of your laptop screen like flags

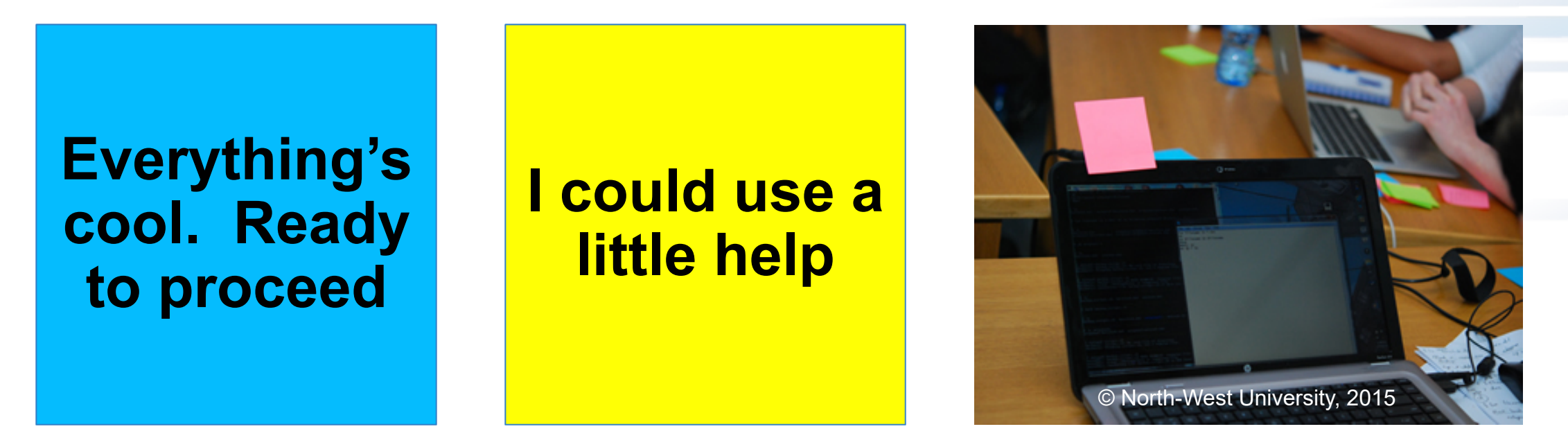

• Remember to "reset" (take the sticky down) once you've been helped or everyone has synced

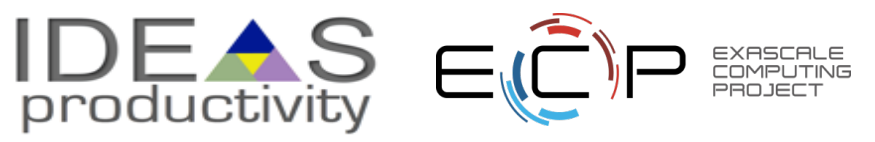

#### **Setup for Hands-On Activities**

A few things that you can multi-task on while the tutorial proceeds

- **GitHub account**
	- First used in module 03 Teams
- **Travis CI account** linked to your GitHub account if you would like to use handson time to create your own repository linked with Travis CI
	- First used in module 07 Coverage/CI or module 08 Hands-On
- **Optional**: access to **additional tools** for a deeper dive in the Hands-On **Activities** 
	- First used in module 08 Hands-On

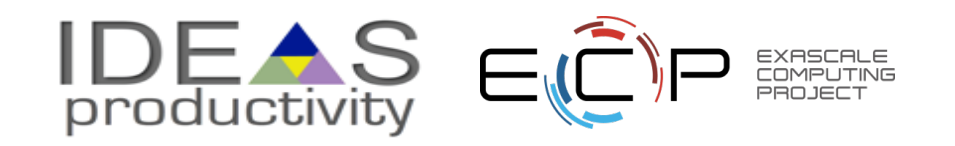

### **Sign Up for a GitHub Account**

- 1. Go to <https://github.com/>
- 2. Enter a username, your email address, and a password
- 3. Verify that you're a real person
- 4. Select the free plan
- 5. Complete or skip the interests survey
- 6. Check your email and complete the verification
- *7. You're ready to go!*

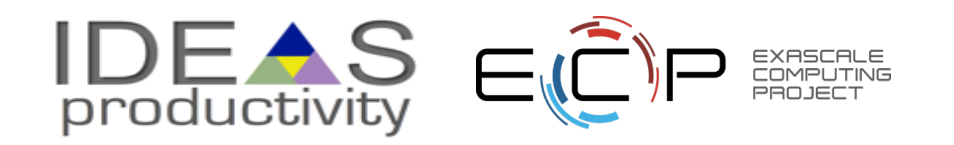

#### **Connect your GitHub Account to Travis CI**

- 1. Go to <https://travis-ci.com/>
- 2. Click Sign Up with GitHub
- 3. Authorize Travis CI to access your GitHub account

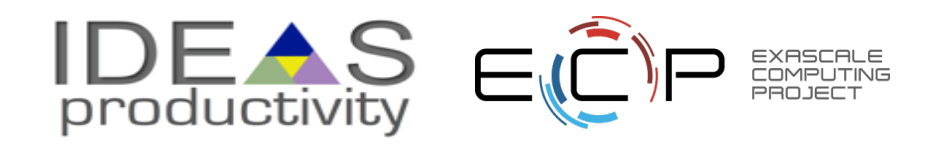

## **Taking the Hands-On Elbows-Deep (Optional)**

Depending on your interests, you will need access to a system with some or all of the following tools:

- Could be local or remote
- Git
- Python and perl
- A compiler suite (examples will be available in C++ and Fortran)
- Gcov code coverage tool (part of GCC compiler suite)

Additional tools of possible interest, but not strictly necessary

- Doxygen
- Ruby, rake & FRUIT Fortran Unit Test Framework (talk to Jared if interested)
	- <https://sourceforge.net/p/fortranxunit/wiki/Home/>

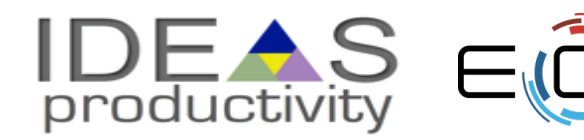

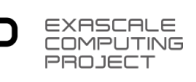